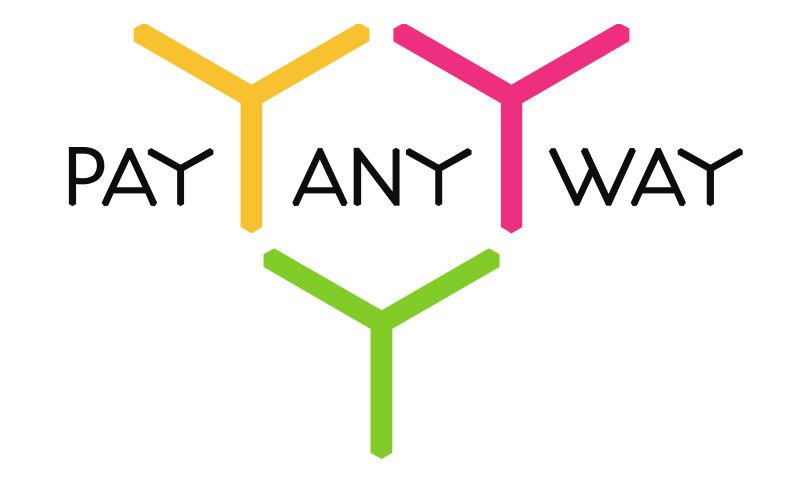

# Выставление счетов на оплату

payanyway.ru

# Как сейчас: личный контакт

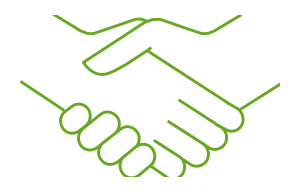

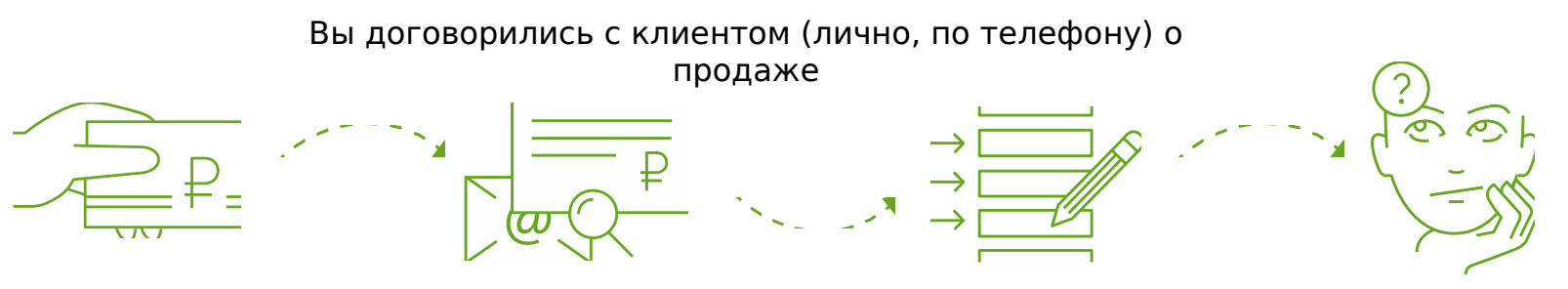

1. Клиент может оплатить лично или через банковское отделение

У клиента нет с собой нужной суммы для оплаты (например, задатка)

Вариант 1: Клиент должен будет приехать еще раз к вам в офис и оплатить

Вариант 2: Вы отправите клиенту счет на оплату через банковское отделение

#### 2. Присылаете счет на оплату

Скорее всего вы пришлете клиенту по электронной почте отсканированный подписанный счет на оплату (и он не сможет скопировать из него данные для вставки при оплате через банкклиент)

Клиенту не удобно, он расстроен...или клиент может передумать.. у него будет для этого много времени

# 3. Клиент вводит реквизиты

Клиенту нужно будет вводить реквизиты вашей организации, корректное назначение платежа. Или идти в банковское отделение. Неудобно!

4. Возможное недовольство Клиента

Есть вероятность, что клиент не станет платить

# Как сейчас: повторные продажи

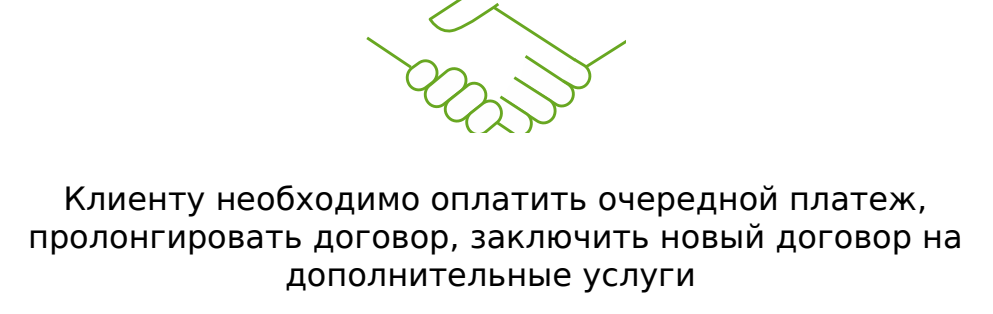

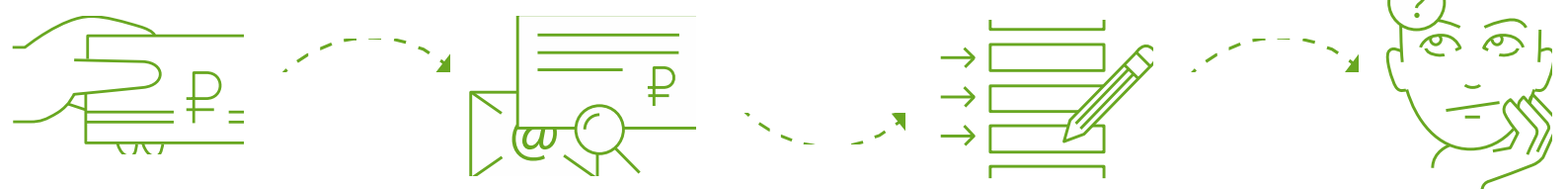

## 1. Клиент может оплатить лично

Клиент должен обратиться в представительство компании или отделение банка лично. Наверняка, это отнимает много времени и сил

#### 2. Можно оплатить через интернетбанк

Скорее всего вы пришлете клиенту по электронной почте отсканированный подписанный счет на оплату (и он не сможет скопировать из него данные для вставки при оплате через банкклиент)

#### 3. Можно оплатить через сайт компании

Клиенту нужно будет вводить все свои данные, заполнять формы собственноручно и проверять предоставленную информацию

#### 4. Вероятна потеря лояльности клиента

Есть вероятность, что клиент не станет больше ничего покупать. В последствии может выбрать другую компанию, которая предлагает более удобный сервис

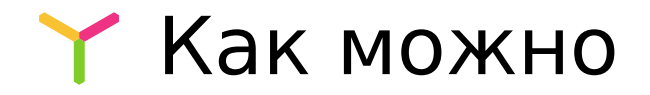

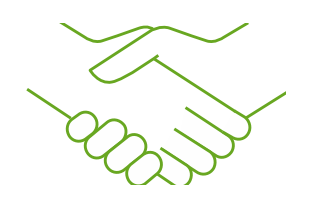

Вы договорились с клиентом о продаже, предлагаете продлить договор, или ему просто необходимо внести очередной платеж

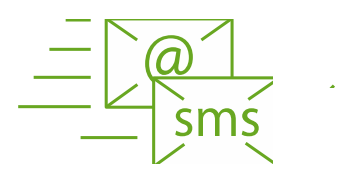

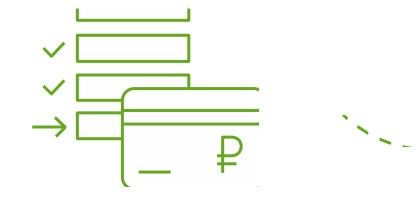

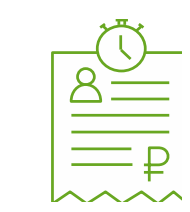

### 1. Присылаете клиенту ссылку на оплату

Вы присылаете ссылку на оплату по электронной почте или в виде SMS

## 2. Клиент вводит только данные банковской карты

Клиент переходит по ссылке и попадает на платежную форму, где ему не потребуется вводить сумму, реквизиты получателя и назначение платежа. Все предзаполнено, остается только ввести данные банковской карты

3. Вы мгновенно получаете информацию о принятом платеже!

Деньги поступят на ваш расчетный счет уже на следующий день

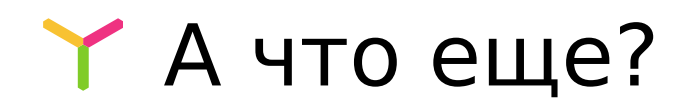

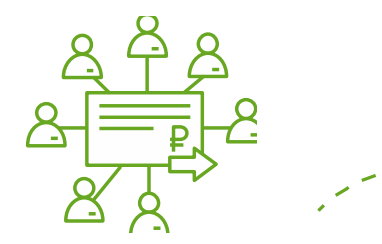

1. Инструмент выставления счета доступен любому менеджеру компании, в т.ч. из вашей информационной системы

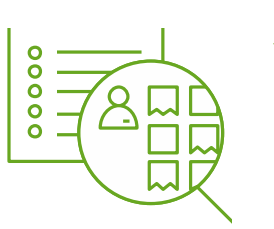

2. Учет выставленных счетов и оплат в разрезе каждого менеджера/подразделения/ юридического лица

3. Информация об оплате доступна менеджеру сразу после ее совершения